# **[Draft] Captive Portal Howto**

Prepared by: David Baird at Ideum Inc. Release date: 20120514 Version 1.0 Site:<http://openexhibits.org/research/heist/>

*Disclaimer: This document is in no way meant to be a comprehensive guide. It represents notes regarding a proof-of-concept that we are no longer pursuing. We hope this helps you in your own pursuit of a captive portal, but we cannot offer help or support on this topic.*

[Draft] Captive Portal Howto **History** [Ideum](#page-1-0) [blackhole](#page-1-0) [captive](#page-1-0) [portal 1](#page-1-0) **[Overview](#page-1-0)** [Setting](#page-2-0) [up](#page-2-0) [prerequisite](#page-2-0) [packages](#page-2-0) [Firewall](#page-3-0) [configuration](#page-3-0) **[DNS](#page-4-0) [Configuration](#page-4-0) [HTTP](#page-5-0) [Server](#page-5-0) [Configuration](#page-5-0)** [Wifi](#page-6-0) [access](#page-6-0) [point](#page-6-0) [DHCP](#page-6-0) [configuration](#page-6-0) [Running](#page-7-0) [the](#page-7-0) [node.js](#page-7-0) [server](#page-7-0) [Random](#page-7-0) [other](#page-7-0) [nice](#page-7-0) [things](#page-7-0)

## **History**

(2011-Dec-01 David Baird) Updated Python script to fake http://www.[msftncsi.com/](http://msftncsi.com/)ncsi.txt (used in Windows 7 to detect internet connectivity).

## <span id="page-1-0"></span>**Ideum blackhole captive portal 1**

## **Overview**

This captive portal was implemented circa October 2011. The captive portal works by implementing the following functions:

- 1. Firewall: Rewrite firewall to intercept all DNS packets (by listening to port 53 and redirecting to local DNS server).
- 2. DNS: Return our own IP address as a response to \*any\* DNS request, even addresses that do not exist on other networks.
- 3. HTTP server: Use virtual hosts, and clever web-based scripts, to emulate "the internet." Special hacks have to be put in place for Apple devices. (TODO: what is the problem with iOS 5.0.1?).
	- a. Serve success.html for Apple devices.
	- b. Serve [www.openexhibits.org](http://www.openexhibits.org)
	- c. Serve [heist-portal.openexhibits.org](http://heist-portal.openexhibits.org) (running the node.js Heist service)
	- d. Redirect all other requests to [www.openexhibits.org](http://www.openexhibits.org)
- 4. Wifi Access Point: Get a card capable of master mode or access point mode (TODO: insert links that have more information), and setup hostapd.
- 5. DHCP: Automatically assign wifi users IP addresses.

TODO: Draw block diagram of processes and interactions.

## <span id="page-2-0"></span>**Setting up prerequisite packages**

Install some packages for Ubuntu:

```
apt-get update
apt-get install vim
apt-get install samba # if you want WINS support on eth0
apt-get install dnsmasq
apt-get install bind9
apt-get install hostapd
apt-get install libapache2-mod-wsgi
#apt-get install nodejs
apt-get install git-core curl build-essential openssl libssl-dev
```
Install the node.js webserver and some packages for it:

```
git clone https://github.com/joyent/node.git && cd node
./configure
make
sudo make install
node -v
cd
curl http://npmjs.org/install.sh | sudo sh
npm install formidable
npm install node-uuid
npm install choreographer
```
## <span id="page-3-0"></span>**Firewall configuration**

#### /etc/network/interfaces

```
auto lo
iface lo inet loopback
auto eth0
iface eth0 inet dhcp
auto eth1
iface eth1 inet dhcp
iface wlan0 inet manual
iface mon.wlan0 inet manual
```
Firewall rules to intercept and redirect DNS to self, and to allow limited access to local services:

```
ifconfig wlan0 10.7.7.1 netmask 255.255.255.0
iptables -P INPUT ACCEPT
iptables -F
iptables -t mangle -F
iptables -t nat -F
iptables -t nat -A PREROUTING -i wlan0 -p tcp --dport 80 -j REDIRECT
iptables -t nat -A PREROUTING -i wlan0 -p udp --dport 53 -j REDIRECT
iptables -t nat -A PREROUTING -i wlan0 -p tcp --dport 53 -j REDIRECT
iptables -A INPUT -m conntrack --ctstate ESTABLISHED,RELATED -j ACCEPT
iptables -A INPUT -i lo -j ACCEPT
iptables -A INPUT -i eth0 -p tcp --dport 22 -j ACCEPT # SSH
iptables -A INPUT -i eth0 -p tcp --dport 42 -j ACCEPT # WINS
iptables -A INPUT -i eth0 -p tcp --dport 137 -j ACCEPT # WINS
iptables -A INPUT -i eth0 -p udp --dport 137 -j ACCEPT # WINS
iptables -A INPUT -i eth1 -p tcp --dport 22 -j ACCEPT # SSH
iptables -A INPUT -i eth1 -p tcp --dport 42 -j ACCEPT # WINS
iptables -A INPUT -i eth1 -p tcp --dport 137 -j ACCEPT # WINS
iptables -A INPUT -i eth1 -p udp --dport 137 -j ACCEPT # WINS
iptables -A INPUT -i wlan0 -p tcp --dport 80 -j ACCEPT # HTTP
iptables -A INPUT -i wlan0 -p udp --dport 53 -j ACCEPT # DNS
iptables -A INPUT -i wlan0 -p tcp --dport 53 -j ACCEPT # DNS
iptables -A INPUT -i wlan0 -j ACCEPT
iptables -P INPUT DROP
```
## <span id="page-4-0"></span>**DNS Configuration**

#### /etc/bind/named.conf:

```
options {
 //directory "/etc/bind";
 //pid-file "/var/run/named/pid";
 directory "/var/cache/bind";
  allow-query { any; };
 allow-recursion { any; };
};
zone "." {
  type master;
  file "/etc/bind/db.catchall";
};
```
#### /etc/bind/db.catchall:

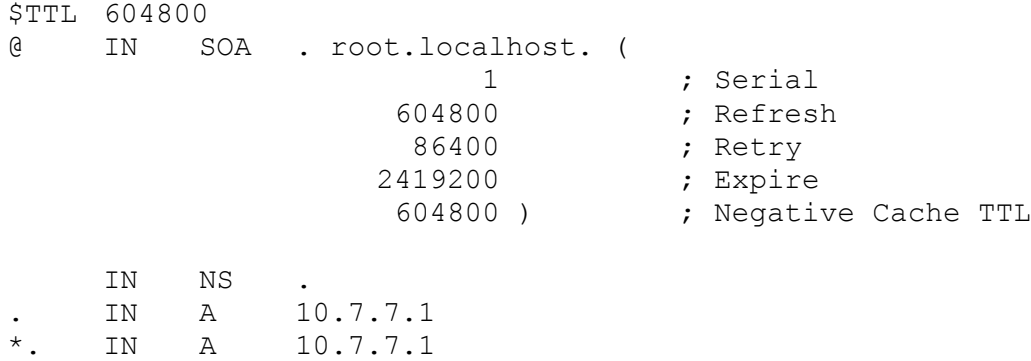

## <span id="page-5-0"></span>**HTTP Server Configuration**

#### Prepare Apache:

```
#a2enmod rewrite
     a2enmod proxy
     a2enmod proxy_http
     mkdir /var/www/openexhibits.org
     mkdir /var/www/heist-portal.openexhibits.org
(This is a hack, I know... improvements are welcome) /etc/apache2/sites-available/default:
     <VirtualHost *:80>
           DocumentRoot /var/www
           <Directory />
            Options FollowSymLinks
            AllowOverride None
           </Directory>
           <Directory /var/www>
            Order allow,deny
            Allow from all
           </Directory>
           WSGIScriptAlias / /var/www/portal.py
           <Directory /root/htdocs>
            Order allow,deny
            Allow from all
           </Directory>
     </VirtualHost>
     <VirtualHost *:80>
           ServerName www.openexhibits.org
           ServerAlias openexhibits.org
           DocumentRoot /var/www/openexhibits.org
           <Directory />
            Options FollowSymLinks
            AllowOverride None
           </Directory>
           <Directory /var/www/openexhibits.org>
            Options FollowSymLinks MultiViews
            Order allow,deny
            Allow from all
           </Directory>
     </VirtualHost>
     <VirtualHost *:80>
           ServerName heist-portal.openexhibits.org
           ProxyPreserveHost On
           ProxyVia full
           <proxy>
            Order deny,allow
            Allow from all
           </proxy>
           #RewriteEngine on
```

```
#RewriteRule ^/(.+) http://localhost:9980/$1 [P]
     ProxyPass / http://localhost:9980/
     ProxyPassReverse / http://localhost:9980/
</VirtualHost>
```
#### /var/www/portal.py

```
def application(environ, start response):
     if False: pass
elif environ.get('HTTP_HOST', '').lower().endswith('.apple.com') and \
environ.get('PATH_INFO', '').lower() == '/library/test/success.html':
       status = 1200 OK'
        output = open('/var/www/apple-success.html').read()
        response_headers = [
               ('Content-type', 'text/html'),
               ('Content-Length', str(len(output))),
        ]
       start response(status, response headers)
        return [output]
elif environ.get('HTTP_HOST', '').lower().endswith('.msftncsi.com') and \
 environ.get('PATH_INFO', '').lower() == '/ncsi.txt':
       status = '304 Not Modified'
        output = 'Microsoft NCSI'
        response_headers = [
               ('Content-Length', str(len(output)))
        ]
       start response(status, response headers)
        return [output]
    else:
        status = '302 Found'
       output = ' response_headers = [
               ('Content-type', 'text/plain'),
               ('Content-Length', str(len(output))),
               ('Location', 'http://openexhibits.org/konnectus/index.html')
        ]
        start_response(status, response_headers)
        return [output]
```
### **Wifi access point**

TODO: Links for how to find hardware which supports access point mode. On startup (/etc/rc.local), run this command to start hostapd:

```
cat > /tmp/myhostapd.conf << EOF
interface=wlan0
driver=nl80211
ssid=heist
channel=1
EOF
hostapd -B /tmp/myhostapd.conf
```
## **DHCP configuration**

On startup (/etc/rc.local), run this command to start dnsmasq:

```
killall dnsmasq
cat > /tmp/mydnsmasq.conf << EOF
interface=wlan0
dhcp-range=10.7.7.50,10.7.7.250,12h
```

```
#dhcp-option=option:router,10.7.7.1
EOF
# -p 0 == disable DNS operation
dnsmasq -p 0 -C /tmp/mydnsmasq.conf
```
## **Running the node.js server**

```
echo >> /root/heist.log
date >> /root/heist.log
#nohup /usr/local/bin/node /root/main.js >> /root/heist.log &
nohup /usr/local/bin/node /root/main.js > /dev/null &
```
## **Random other nice things**

Setup WINS services (to find the portal's IP address more easily, for doing e.g. SSH login). TODO: post overall init script, and samba WINS configuration.